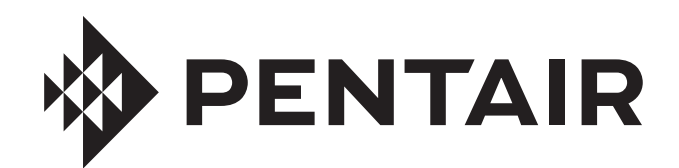

# INTELLICONNECT® SISTEMA DE CONTROL Y MONITOREO

*AHORA COMPATIBLE CON LA APLICACIÓN PENTAIR HOME*

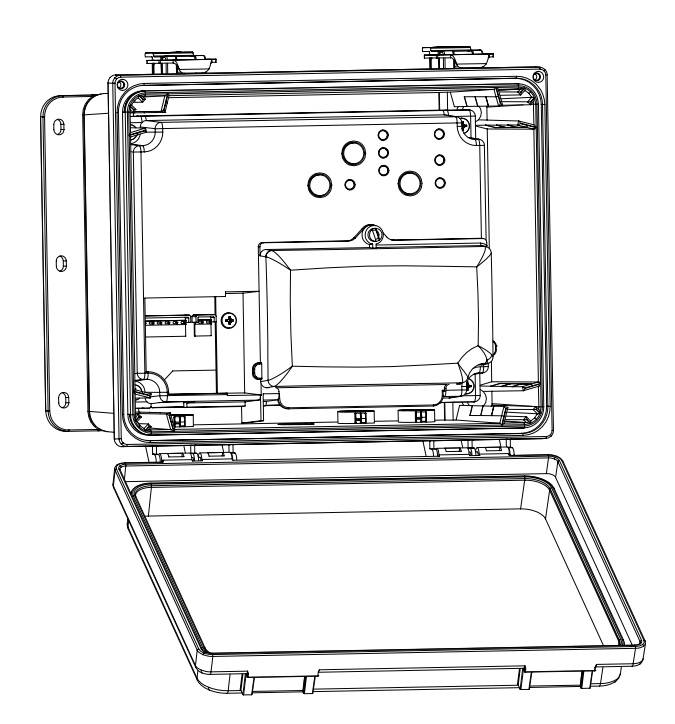

# MANUAL DE INSTALACIÓN

# INSTRUCCIONES DE SEGURIDAD IMPORTANTES *LEA Y SIGA TODAS LAS INSTRUCCIONES* GUARDE ESTAS INSTRUCCIONES

**Digital copies of all IntelliConnect manuals can be found at www.pentair.com or by scanning the provided QR code.**

- *• Install Guide (P/N 523338)*
- *• User's Guide (P/N 523325)*

**Se pueden encontrar copias digitales de todos los manuales de IntelliConnect en www.pentair. com o al escanear el código QR proporcionado.**

- *• Manual de instalación (N/P 523610) • Manual de usuario (N/P 523609)*
- 

# **INSTRUCCIONES DE SEGURIDAD IMPORTANTES**

# **AVISO IMPORTANTE**

i

Esta guía ofrece instrucciones de instalación y operación para esta bomba. Consulte con Pentair si tiene preguntas relacionadas con este equipo.

**Aviso para el instalador:** esta guía contiene información importante acerca de la instalación, la operación y el uso seguro de este producto. Esta información debe entregarse al propietario y/o al operador de este equipo luego de la instalación, o se debe dejar junto al equipo o cerca de él.

**Aviso para el usuario:** este manual contiene información importante que le ayudará con el funcionamiento y el mantenimiento de este producto. Consérvelo para consultas futuras.

### **LEA Y SIGA TODAS LAS INSTRUCCIONES GUARDE ESTAS INSTRUCCIONES**

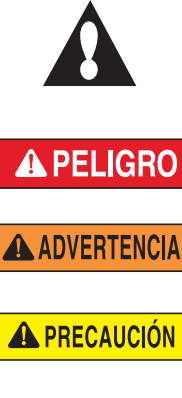

Este es un símbolo de alerta de seguridad. Cuando vea este símbolo en su sistema o en este manual, busque una de las siguientes palabras de advertencia y esté alerta a la posibilidad de que alguien pudiese resultar lesionado.

Advierte acerca de riesgos que pueden causar la muerte, lesiones personales graves o daños importantes a la propiedad si se ignora.

Advierte acerca de riesgos que pueden causar la muerte, lesiones personales graves o daños importantes a la propiedad si se ignora.

Advierte acerca de riesgos que pueden causar lesiones personales o daños a la propiedad que no revisten mayor gravedad si se ignora.

 **NOTA** Menciona instrucciones especiales no relacionadas con peligros.

Lea y siga cuidadosamente todas las instrucciones de seguridad en este manual y en los equipos. Mantenga las etiquetas de seguridad en buen estado, reemplácelas si se pierden o se dañan.

#### **NO INSTALAR NI USAR CORRECTAMENTE ESTE A PELIGRO PRODUCTO (LA UNIDAD) PUEDE OCASIONAR LESIONES FÍSICAS GRAVES O LA MUERTE.**

**LOS INSTALADORES, LOS OPERADORES Y A PELIGRO LOS PROPIETARIOS DE PISCINAS DEBEN LEER ESTAS ADVERTENCIAS Y TODAS LAS INSTRUCCIONES ANTES DE USAR ESTE PRODUCTO.** Esta guía ofrece instrucciones para la instalación y el funcionamiento del producto. Consulte en Pentair si tiene preguntas

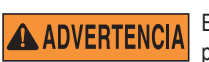

relacionadas con este producto.

Este producto debe ser utilizado solo en aplicaciones de piscinas.

**A ADVERTENCIA** 

La mayoría de los códigos estatales y locales

residenciales regulan la construcción, instalación y operación de piscinas y spas públicos, y la construcción de piscinas y spas residenciales. Es importante respetar dichos códigos, muchos de los cuales regulan en forma directa la instalación y el uso de este producto. Consulte sus códigos locales de construcción y salud para obtener más información.

Una bomba para piscina o spa debe ser instalada por un servicio profesional cualificado de piscinas y spas según el actual Código Nacional de Electricidad y todos los códigos y ordenanzas locales. Una instalación inadecuada puede generar un riesgo eléctrico que podría causar la muerte o lesiones graves a los usuarios de la piscina, los instaladores u otras personas debido a una descarga eléctrica; y también podría provocar daños materiales.

### **A PELIGRO**

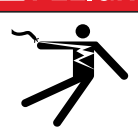

#### **¡RIESGO DE DESCARGA ELÉCTRICA O ELECTROCUCIÓN!**

Desconecte siempre la alimentación del disyuntor antes de realizar el mantenimiento de la carcasa o de equipos conectados a la carcasa.

Una instalación inadecuada puede crear un riesgo de descarga eléctrica que puede ocasionar la muerte o una

lesión grave.

La instalación de este producto debe estar a cargo de un electricista con licencia o certificado o de un profesional calificado de mantenimiento de piscinas conforme a las normas actuales NFPA 70 del Código Eléctrico Nacional (NEC) o CSA C22.1 del Código Eléctrico de Canadá (CEC). También debe cumplir con todos los códigos y ordenanzas de instalación locales pertinentes. Una instalación inadecuada generará un riesgo eléctrico que podría causar la muerte o lesiones graves a usuarios de la piscina, instaladores y otras personas debido a una descarga eléctrica, y también podría provocar daños a la propiedad. Siempre desconecte la conexión de la luz de la piscina desde el disyuntor antes de realizar tareas de mantenimiento. Si no lo hace, una descarga eléctrica podría provocar la muerte o lesiones graves a las personas de mantenimiento, los usuarios de las piscinas u otras personas.

### **PELIGRO**

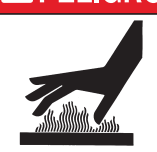

La temperatura del agua por encima de 100 °F (37,7 °C) puede ocasionar riesgos para su salud. La inmersión prolongada en agua caliente puede provocar hipertermia. La hipertermia ocurre cuando la temperatura interna del cuerpo alcanza un nivel varios grados por encima de la temperatura corporal normal de 98,6 °F (37 °C).

Los efectos de la hipertermia incluyen: (1) Falta de alerta sobre un peligro latente. (2) Falta de percepción del calor. (3) No darse cuenta de que se debería salir del spa. (4) Incapacidad física para salir del spa. (5) Daño fetal en las mujeres embarazadas. (6) Pérdida de consciencia que puede causar el peligro de ahogarse. El uso de alcohol, drogas o medicamentos puede aumentar enormemente el riesgo de hipertermia letal en jacuzzis y spas.

**A ADVERTENCIA** 

jacuzzis y spas.

**A ADVERTENCIA** 

No use este producto para controlar una cubierta de piscina automática. Podrían quedar atrapados nadadores debajo de la cubierta.

El uso de alcohol, drogas o medicamentos puede aumentar enormemente el riesgo de hipertermia letal en

En el caso de las unidades que no son utilizadas en **A ADVERTENCIA** residencias familiares, debe colocarse un interruptor de emergencia claramente etiquetado como parte de la instalación. El interruptor debe estar en un lugar accesible a los ocupantes de la propiedad y debe instalarse a una distancia mínima de cinco (5) pies (1,5 m) de forma contigua y dentro de la línea visual de la unidad.

**A ADVERTENCIA** 

Excepto por los controles remotos del lateral del spa indicados, instale a un mínimo de cinco (5) pies (1,5 m) de la pared interior de la piscina y el spa.

El suministro eléctrico para este producto debe incluir **A ADVERTENCIA** un interruptor o un disyuntor adecuado para abrir todos los conductores de alimentación de suministro sin conexión a tierra de conformidad con el actual Código Eléctrico Nacional (NEC), NFPA 70 o el Código Eléctrico Canadiense (CEC), CSA C22.1. También debe cumplir con todos los códigos y ordenanzas de instalación locales pertinentes.

**A ADVERTENCIA** 

Use solo conductores de suministro de cobre clasificados para 60C/75C dimensionados en función de la ampacidad para soportar todas las cargas (consulte las tablas NEC).

**A ADVERTENCIA** 

Para reducir el riesgo de lesiones, no permita que los niños usen este producto a menos que estén supervisados de cerca en todo momento.

# **INSTRUCCIONES DE SEGURIDAD IMPORTANTES**

### **A PRECAUCIÓN**

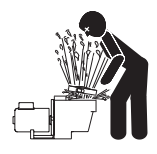

**Para la instalación de controles eléctricos en almohadillas antivibración (interruptores de encendido/apagado, temporizadores y centros de carga automatizados)** 

Instale todos los controles eléctricos en el tablero del equipo, como interruptores de apagado/encendido, temporizadores y sistemas de control, etc. para permitir el funcionamiento (arranque, apagado o servicio) de

cualquier bomba o filtro de manera que el usuario no coloque ninguna parte de su cuerpo por encima o cerca de la tapa de la trampa de pelos de la bomba, la tapa del filtro o el cierre de la válvula. Mediante esta instalación el usuario podrá mantener una distancia adecuada con el filtro y la bomba durante el inicio, apagado o mantenimiento del filtro del sistema.

#### **Información general de instalación**

- 1. Todos los trabajos deben ser llevados a cabo por un electricista o profesional de piscinas cualificado y deben cumplir con los códigos nacionales, estatales y locales.
- 2. Realice la instalación de forma que se permita el drenaje del compartimento de los componentes eléctricos.
- 3. Este equipo no dispone de la protección de un interruptor de circuito de fallo a tierra (GFCI, por sus siglas en inglés). En caso de que este equipo se utilice para alimentar o desconectar una iluminación subacuática, se recomienda que la ubicación de la instalación disponga de un interruptor de circuito de fallo a tierra. Los conductores de los circuitos de la iluminación no deberían ocupar el conducto, las cajas ni las carcasas con otros circuitos a menos que estos también dispongan de un interruptor de circuito de fallo a tierra.
- 4. El suministro eléctrico para este producto debe incluir un interruptor o disyuntor adecuado para abrir todos los conductores de alimentación de suministro sin conexión a tierra de conformidad con el actual Código Eléctrico Nacional (NEC), NFPA 70 o el Código Eléctrico Canadiense (CEC), CSA C22.1. También debe cumplir con todos los códigos y ordenanzas de instalación locales pertinentes. El dispositivo de desconexión debe ser fácilmente accesible desde el propio vaso pero debe instalarse al menos a 3 metros (10 pies). (3,05 m) desde la pared interior de la piscina.

Para obtener información sobre la Ley Virginia Graeme Baker de seguridad en piscinas y spas, comuníquese con la Comisión de Seguridad de Productos del Consumidor en el teléfono (301) 504-7908 o visite www.cpsc.gov.

**NOTA:** corte siempre el suministro eléctrico de la bomba de la piscina antes de instalar la cubierta o de trabajar en cualquier boquilla de aspiración.

**Requisitos de exposición a RF:** La(s) antena(s) que se utiliza(n) con este dispositivo debe(n) instalarse de forma que guarde(n) una distancia de separación mínima de 7,0 pulgadas (20 cm) con respecto a las personas y no se debe(n) ubicar ni manejar junto con otra antena o transmisor.

Toutes les antennes utilisées pour cet appareil doivent être installées pour fournir une distance de séparation d'au moins 20 cm à partir de toutes les personnes et ne doivent pas être co-localisés ou fonctionner en conjonction avec une autre antenne ou un autre émetteur.

#### **Normativa de la FCC - 47 CFR Parte 15, Subparte C (Sección 15.247). Esta versión está limitada a los capítulos 1 al 11 por el firmware especificado controlado en los EE. UU.**

Indicación para el usuario: este equipo fue probado y se constató que cumple con los límites de un dispositivo digital Clase B, conforme a la Sección 15 de las Normas de la FCC. Estos límites se han establecido para ofrecer una protección razonable contra interferencias perjudiciales en instalaciones domésticas. Este equipo genera, utiliza y puede irradiar energía de radiofrecuencia y, si no se instala y se utiliza de acuerdo con las instrucciones suministradas, podría ocasionar interferencias perjudiciales para las comunicaciones por radio. Sin embargo, no existe ninguna garantía de que no puedan producirse interferencias en una instalación específica. Si este equipo ocasiona interferencias perjudiciales en la recepción de radio o televisión, lo cual se puede determinar encendiendo y apagando el equipo, se recomienda al usuario que intente corregirlas realizando una o varias de las siguientes acciones:

- Reoriente o reubique la antena receptora.
- Aumente la separación entre el equipo y el receptor.
- Conecte el equipo a un tomacorriente que esté en un circuito distinto del que se conecta el receptor.
- Consulte con el proveedor o un técnico de radio/TV experto para obtener ayuda.

**Nota:** para poder mantener el cumplimiento con las regulaciones de la FCC se deben usar cables blindados con este equipo. El funcionamiento con equipos no homologados o con cables no blindados puede causar interferencias en la recepción de señales de radio o televisión. Se le advierte al usuario que cambiar y modificar el equipo sin la aprobación del fabricante podría anular la autoridad del usuario para operar este equipo.

#### **Canadá - Aviso de cumplimiento de Industry Canada (IC): - Este dispositivo cumple con la norma RSS210 de Industry Canada. (1999).**

De acuerdo con los reglamentos del Departamento de Industria de Canadá, este radiotransmisor solo puede operar usando antenas de un tipo y con una ganancia máxima (o inferior) según lo aprobado por el Departamento de Industria de Canadá. Para reducir las posibles interferencias de radio a otros usuarios, el tipo de antena y su ganancia deben ser elegidos de tal forma que la Potencia Isotrópica Radiada Equivalente (PIRE) no sea superior a la permitida para una comunicación satisfactoria. Este dispositivo cumple con las normas RSS para la exención de licencias de Industry Canada. La utilización está sujeta a las dos condiciones siguientes: (1) Este dispositivo no puede provocar interferencias; y (2) Este dispositivo debe aceptar cualquier interferencia, incluso interferencias que puedan provocar un funcionamiento indeseado del dispositivo.

Conformément à la réglementation d'Industrie Canada, le présent émetteur radio peut fonctionner avec une antenne d'un type et d'un gain maximal (ou inférieur) approuvé pour l'émetteur par Industrie Canada. Dans le but de réduire les risques de brouillage radioélectrique à l'intention des autres utilisateurs, il faut choisir le type d'antenne et son gain de sorte que la puissance isotrope rayonnée équivalente (p.i.r.e.) ne dépasse pas l'intensité nécessaire à l'établissement d'une communication satisfaisante. Le présent appareil est conforme aux CNR d'Industrie Canada applicables aux appareils radio exempts de licence. L'exploitation est autorisée aux deux conditions suivantes: (1) l'appareil ne doit pas produire de brouillage, et (2) l'utilisateur de l'appareil doit accepter tout brouillage radioélectrique subi, même si le brouillage est susceptible d'en compromettre le fonctionnement.

## **SERVICIO AL CLIENTE / SOPORTE TÉCNICO**

Si tiene alguna pregunta sobre cómo ordenar piezas de repuesto de Pentair y productos para piscina, comuníquese con:

#### **Servicio de Atención al Cliente y Soporte Técnico, EE. UU.**

(8 a. m. a 4:30 p. m. — Hora del Este/del Pacífico) Teléfono: (800) 831-7133 Fax: (800) 284-4151

#### **Sitio web**

Visite *www.pentair.com* para obtener información sobre nuestros productos.

**Sanford, Carolina del Norte** (8 a. m. a 4:30 p. m., ET) Teléfono: (919) 566-8000 Fax: (919) 566-8920

**Moorpark, California** (8 a. m. a 4:30 p. m., PT) Teléfono: (805) 553-5000 (ext. 5591) Fax: (805) 553-5515

### **ÍNDICE**

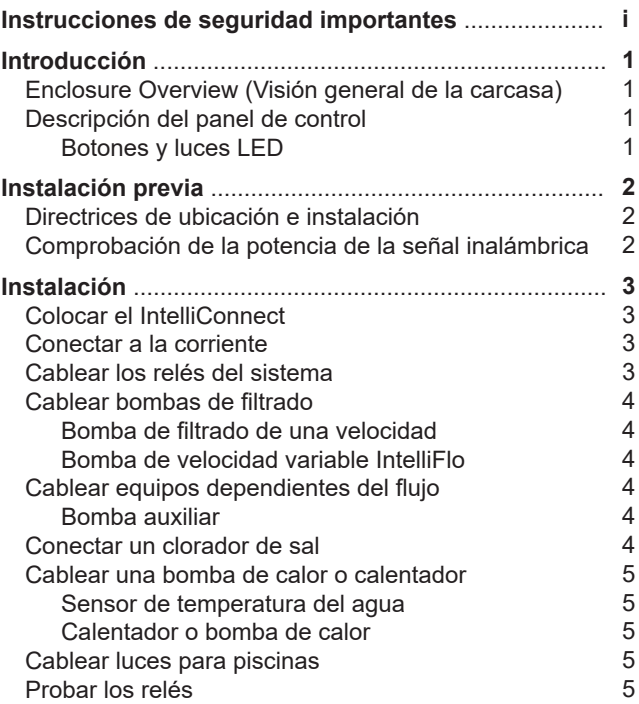

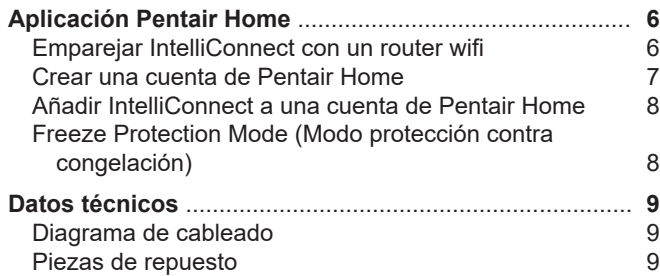

El sistema de control y monitoreo IntelliConnect proporciona control sobre los equipos, las bombas, la iluminación y los cloradores de 120/240 V CA. Las operaciones de la piscina y del spa se pueden controlar desde un dispositivo móvil u ordenador con la aplicación Pentair Home o se pueden controlar manualmente desde el panel de control ubicado dentro de la carcasa.

### **Enclosure Overview (Visión general de la carcasa)**

- Dimensiones: 8-1/8" alt. x 12-1/8" anch. x 5-3/8" prof.
- Separe los compartimentos para conexión eléctrica de cableado de alta y baja tensión con orificios para conductos de 1/2 pulgadas. Un orificio para la corriente entrante para alimentar la unidad y un orificio para cada relé y un casquillo a presión de cable de baja tensión reticulado.
- Control, supervisión y programación de horarios desde un dispositivo móvil u ordenador
- Dos relés de 20 A, 2 CV
- 120/240 VCA

### **Descripción del panel de control**

#### **Botones**

**MODO:** ciclos a través de los modos Auto (Automático), Service (Mantenimiento) y Timeout (Pausa)

**RELÉ 1:** se activa el equipo conectado al relé 1. **Cuando pulse, el sistema entrará en modo de Service (Mantenimiento).**

**RELÉ 2:** se activa el equipo conectado al relé 2. **Cuando pulse, el sistema entrará en modo de Service (Mantenimiento).**

#### **Luces LED:**

**AUTO (AUTOMÁTICO):** se permite el control desde dispositivos móviles u ordenadores

**MANTENIMIENTO:** se impide el control desde dispositivos móviles u ordenadores

**TIMEOUT (PAUSA):** se impide el control desde dispositivos móviles u ordenadores durante 3 horas

**LINK (ENLACE):** verde cuando la conexión inalámbrica está activada, parpadea en rojo y rojo fijo cuando no se puede encontrar una conexión.

**DEMAND RESPONSE (SOLICITUD DE RESPUESTA):** rojo cuando se ha activado una solicitud de respuesta por parte de la compañía eléctrica. El propietario debe contactar con la compañía se servicios para participar.

**Nota:** durante una solicitud de respuesta la bomba puede funcionar fuera de su horario marcado. La bomba se podría encender, apagar, reducir o aumentar su velocidad sin previo aviso. **Desconecte siempre la corriente que alimenta la bomba desde el disyuntor antes de realizar el mantenimiento de cualquier parte del sistema de filtración.**

**RELAY 1 ON/OFF (RELÉ 1 ENCENDIDO/APAGADO):** verde cuando el relé 1 está activado, rojo cuando se detecta un fallo que afecta al relé 1.

**RELAY 2 ON/OFF (RELÉ 2 ENCENDIDO/APAGADO):** verde cuando el relé 2 está activado, rojo cuando se detecta un fallo que afecta al relé 2.

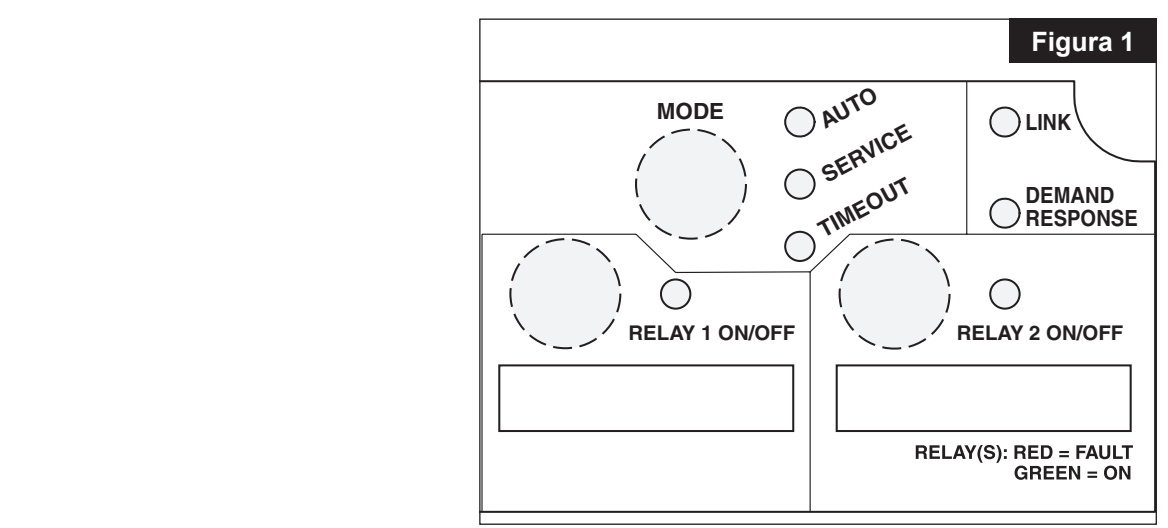

### **Directrices de ubicación e instalación**

Antes de instalar la carcasa en el sistema de control y supervisión IntelliConnect, lea detenidamente las siguientes indicaciones:

- 1. Antes de realizar una instalación permanente, compruebe la intensidad de la señal inalámbrica en la ubicación de instalación deseada (vea *Probar la intensidad de la señal del cableado*).
- 2. En la medida de lo posible, minimice el número de obstáculos que puedan bloquear la señal inalámbrica hasta la carcasa.
- 3. Todos los equipos eléctricos deben estar instalados, al menos, a 5 pies (1,5 m), [en Canadá, 3 m (9,8 pies)] desde la piscina y/o el spa y cumplir con todos los códigos nacionales, estatales y locales.
- 4. Instale la carcasa como mínimo a 5 pies (1,5 m) desde la pared interior de la piscina, spa y/o jacuzzi.
- 5. La instalación debe permitir al usuario un espacio suficiente para mantenerse alejado del filtro y la bomba durante el inicio del sistema.
- 6. La carcasa puede colocarse en el exterior o interior de la caseta de los equipos de piscina u otras estructuras.
- 7. Antes de elegir la ubicación final de la carcasa tenga en cuenta la longitud de todos los cables que se tendrán que conectar a la misma. Asegúrese de tener en cuenta la longitud de todos los cables de los sensores al lugar donde se encuentre la carcasa.
- 8. Coloque la carcasa sobre una superficie vertical plana y asegúrese de que los orificios para conductos queden situados hacia la parte inferior.

**Nota:** no montar la carcasa correctamente puede provocar que entre agua en el orificio para conductos, lo que causa daños en el sistema y crea un posible riesgo de sufrir una descarga eléctrica.

- 9. Los motores deben estar indicados para su uso en piscinas y spas y deben contar con protección térmica integrada.
- 10. Proporcione un acceso sin obstrucciones a la parte delantera de la carcasa.
- 11. Los cables de conexión a tierra que se conectan a la carcasa deben cubrirse con tuercas para cables del tamaño adecuado (no están incluidas).

### **Comprobación de la potencia de la señal inalámbrica**

Antes de instalar permanentemente la carcasa siga las instrucciones que se encuentran a continuación para asegurarse de que la señal inalámbrica es suficientemente fuerte en el lugar de la instalación para emparejar correctamente IntelliConnect.

- 1. Asegúrese de que la corriente está cortada en el disyuntor antes de cablear el sistema IntelliConnect.
- 2. Abra la carcasa soltando las dos arandelas de retención en la parte superior de la carcasa
- 3. Quite el tornillo de retención que asegura la tapa del compartimento para conexión eléctrica de alta tensión y quite la tapa de alta tensión.
- 4. En la ubicación de montaje propuesta, lleve corriente de 120/240 V CA al compartimento para conexión eléctrica de alta tensión y conecte temporalmente a los terminales de rosca marcados como L1 y L2/N (consulte la **Figura 4** en la página siguiente).

**Nota:** tape el cable de tierra para asegurarse de que la electricidad no hace un arco con un cable caliente o con un tablero de control.

- 5. Reinstale la tapa de alta tensión sobre el compartimento para conexión eléctrica de alta tensión y sujétela con el tornillo de retención.
- 6. Vuelva a conectar IntelliConnect al disyuntor.
- 7. Siga las instrucciones facilitadas en la página 6, *Emparejar IntelliConnect con un router wifi*.
- 8. El LED de LINK (ENLACE) parpadeará temporalmente en verde la primera vez que se vuelva a dar corriente a IntelliConnect. Después de unos segundos el LED de LINK (ENLACE) estará:
	- a. **VERDE INTERMITENTE:** IntelliConnect está en modo «access point» (punto de acceso) y todavía no ha establecido una conexión con el router wifi.
	- b. **VERDE FIJO:** la conexión inalámbrica entre el IntelliConnect y el router se ha establecido con éxito. Proceda a *Colocar el IntelliConnect* en la siguiente página.
	- c. **ROJO INTERMITENTE:** conexión inalámbrica fallida al IntelliConnect y el modo de punto de acceso ha agotado el tiempo de espera. Corte la corriente del IntelliConnect durante 10 segundos para reiniciar el modo de punto de acceso y proceda con el PASO 9 para obtener recomendaciones sobre mejorar la intensidad de la señal/ conexión.

**Nota:** asegúrese de que introdujo la contraseña del router correctamente en Pentair Home antes de continuar con el PASO 9. Introducir una contraseña incorrecta tendrá como resultado una conexión fallida.

**Nota:** si se interrumpe la conexión inalámbrica en el IntelliConnect puede que pasen hasta 3 minutos antes de que el LED de LINK (ENLACE) empiece a parpadear en rojo.

- 9. Si la señal inalámbrica del router no tiene la intensidad suficiente para emparejarse correctamente con el dispositivo, podría mejorarse mediante una de las siguientes técnicas:
	- a. Mover el router a una posición más cercana a IntelliConnect o hacia un área con menos obstáculos entre ellos.
	- b. Mover IntelliConnect a una posición más cercana del router o hacia un área con menos obstáculos entre ellos.
	- c. Instalar un amplificador de señal inalámbrica para amplificar la señal inalámbrica del router.

### **Colocar el IntelliConnect**

Coloque la carcasa del sistema de control y supervisión IntelliConnect sobre una superficie vertical plana, como una pared o un poste al nivel de los ojos.

La carcasa debe estar, al menos, a 5 pies (1,5 m), (en Canadá, 3 m [9,8 ft.]) desde la pared interior de la piscina, spa y/o jacuzzi.

- 1. Sitúe la carcasa contra una superficie vertical plana. Si se emplean anclajes de pared, sujete la carcasa en posición (a nivel y a escuadra horizontalmente) contra la superficie y marque el patrón de los orificios del soporte en la pared.
- 2. Sujete la carcasa con dos tornillos a ambos lados del soporte en los orificios de montaje (**Figura 2**). Si utiliza anclajes de pared, taladre y coloque los anclajes y sujete la carcasa con tornillos.

### **Conectar a la corriente**

Algunos equipos para piscina requieren conexión a interruptores de circuito de fallo a tierra (GFCI, por sus siglas en inglés). Revise todos los códigos vigentes locales y NEC (CEC) para determinar si existen requisitos específicos. Para conocer el uso recomendado del calibre del conductor de campo, consulte la etiqueta del disyuntor.

Cableado de la carcasa: conductores de cobre de mínimo 14 AWG para relés y otros equipos con un tamaño adecuado a los amperios utilizados.

- 1. Abra la carcasa desabrochando dos arandelas de retención (**Figura 3**) en la parte superior de la carcasa.
- 2. Quite el tornillo de retención (**Figura 3**) que asegura la tapa del compartimento para conexión eléctrica de alta tensión y quite la tapa de alta tensión.
- 3. Lleve corriente de 120/240 V CA al compartimento para conexión eléctrica de alta tensión y conecte a los terminales de rosca marcados como L1 y L2/N (**Figura 4**).

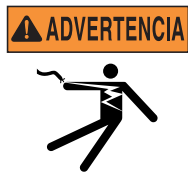

Asegúrese SIEMPRE de que la tapa de alta tensión esté instalada y sujeta al compartimento para conexión eléctrica antes de conectar la energía en este equipo. Conectar este equipo mientras la tapa de alta tensión está retirada

puede provocar una descarga eléctrica.

### **Cablear los relés del sistema**

- 1. Lleve corriente de 120/240 V CA al compartimento para conexión eléctrica de alta tensión y conecte a la LINE1 (LÍNEA1) y a la LINE2 (LÍNEA2) para alimentar el relé 1.
- 2. Envíe corriente desde LOAD1 (CARGA1) y LOAD2 (CARGA2) al equipo que desea tener en el relé 1.
- 3. Si lo desea, repita los pasos 1 y 2 para conectar el equipo al relé  $\mathcal{P}$
- 4. Después de completar las conexiones eléctricas, reinstale la tapa del compartimento para conexión eléctrica de alta tensión y sujétela con el tornillo. Cierre la tapa frontal de la carcasa y fije las dos arandelas de retención.

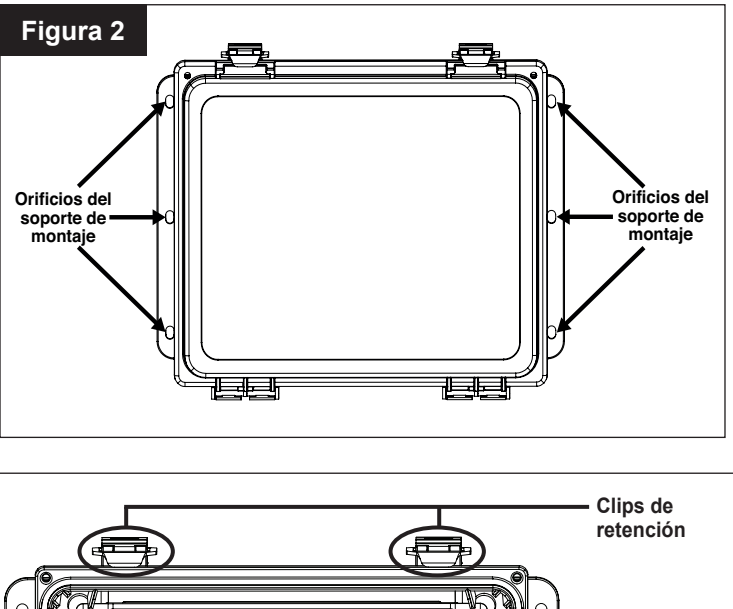

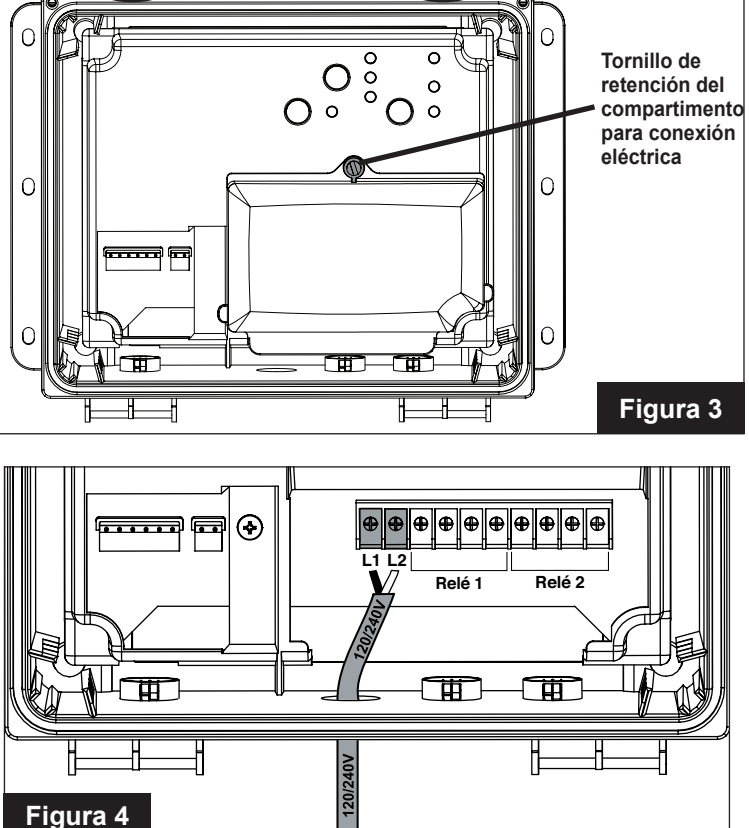

### **Cablear bombas de filtrado**

El sistema de control y supervisión IntelliConnect incluye dos relés (Relay 1 y Relay 2), así como barras de conexiones RS-485, un sensor de temperatura y un calentador. Estos son compatibles con las funciones «manual» (manual), «schedule» (horario) y «egg timer» (temporizador). Se pueden encender y apagar desde la aplicación Pentair Home o si coloca IntelliConnect en modo «Service» (Mantenimiento).

#### **Cuando se pulse un botón de un relé IntelliConnect entrará automáticamente en modo Service (Mantenimiento).** El equipo conectado no se puede controlar en remoto hasta que IntelliConnect se vuelva a

poner en modo Auto (Automático).

### **Bomba de filtrado de una velocidad**

Debería conectarse una bomba de filtrado de una velocidad tanto al Relay 1 (Relé 1) como al Relay 2 (Relé 2) (**Figura 5**).

La salida del relé tiene una clasificación de 120 voltios, máximo de 16 amperios y 240 voltios, máximo de 15 amperios. Revise la clasificación eléctrica marcada en el motor de la bomba antes de conectarla al sistema.

Si una bomba de filtrado de una velocidad es la bomba de filtración principal, se debe designar como «Filter Pump» (Bomba de filtrado) en la aplicación Pentair Home.

**Nota:** cuando un relé se designa como «Filter Pump» (Bomba de filtrado) IntelliConnect debe detectar un mínimo de 100 W en ese relé antes de permitir que se active un clorador de sal, calentador, bomba auxiliar u otro equipo dependiente del flujo.

### **Bomba de velocidad variable IntelliFlo**

Cada bomba de velocidad variable IntelliFlo se envía con un cable de comunicación RS-485 de 50 pies (15,2 m). Este cable se utilizará para conectar IntelliFlo al terminal RS-485 de IntelliConnect (**Figura 5**).

**Nota:** el IntelliFlo debería tener suministro de corriente constante de un interruptor de circuito de fallo a tierra (GFCI, por sus siglas en inglés).

#### **IntelliConnect no es compatible con las bombas IntelliFlo VF (N/P 011012), IntelliFlo VS (N/P 011013) e IntelliPro VS (N/P P6E6T4H-209L).**

#### **Conectar una bomba IntelliFlo a IntelliConnect:**

- 1. Pulse OFF (APAGADO) en la alimentación de la bomba y de IntelliConnect en el disyuntor principal.
- 2. Extienda el cable de comunicación RS-485 desde la bomba al IntelliConnect.
- 3. Pele el cable a 3/4" (19 mm).
- 4. Pele los conductores VERDE y AMARILLO de 1/2" (13 mm). Corte y remate los conductores no utilizados de acuerdo con los códigos eléctricos locales y nacionales.
- 5. Inserte los conductores del cable en el accesorio de ojal más a la izquierda (**Figura 5**) y tire del cable hacia el compartimento para conexión eléctrica.
- 6. Inserte los conductores VERDE y AMARILLO en el terminal RS-485 (**Figura 5**) de acuerdo con las marcas del tablero de control y sujételos en su lugar.

**Nota:** se pueden insertar varios conductores en un solo terminal de rosca.

## **Cablear equipos dependientes del flujo**

El equipo conectado al Relay 1 (Relé 1) o al Relay 2 (Relé 2) (**Figura 5**) y designado tanto como «Other (Flow Dependent)» (Otro [dependiente de flujo]) o «Booster Pump» (Bomba auxiliar) en la aplicación Pentair Home no se activará hasta que la bomba de filtrado haya funcionado durante 2 minutos y dejado que el sistema se cebe.

**Nota:** durante Freeze Protection (Protección contra congelación) no se activará un relé que esté designado como «Other (Flow Dependent)» (Otro [dependiente del flujo]).

Si una bomba de una velocidad es la bomba de filtrado, ese relé debe designarse como «Filter Pump» (Bomba de filtrado) en la aplicación Pentair Home para que se reconozca como tal.

Si una bomba IntelliFlo conectada a través del RS-485 es la bomba de filtrado, IntelliConnect la reconocerá como tal **a no ser que haya un relé separado designado como «Filter Pump» (Bomba de filtrado) en la aplicación Pentair Home.**

#### **Bomba auxiliar**

Se debe conectar un bomba auxiliar a uno de los dos terminales de relé (**Figura 5**).

La salida del relé tiene una clasificación de 120 voltios, máximo de 16 amperios y 240 voltios, máximo de 15 amperios. Revise la clasificación eléctrica marcada en el motor de la bomba antes de conectarla al sistema.

En la aplicación Pentair Home se debe designar la bomba auxiliar como «Booster Pump». Si la protección contra congelación está activada, se activará este relé.

### **Cablear un clorador de sal (SCG, por sus siglas en inglés)**

**¡IMPORTANTE!** Cuando se conecte un clorador de sal a IntelliConnect, se debe conectar una bomba de una velocidad designada como «Filter Pump» (bomba de filtrado) o bomba IntelliFlo.

Se debe conectar un clorador de sal en un lateral del terminal RS-485 (**Figura 5**) de acuerdo con las marcas del tablero de control.

Cuando se conecte un IntelliChlor o iChlor SCG a IntelliConnect a través de un cable RS-485 no se requiere una conexión de corriente en el lateral de carga del relé de la bomba. Los comandos digitales enviados desde el IntelliConnect al SCG no permitirán la producción de cloro cuando llegue poca o ninguna corriente al relé de la bomba de filtrado o cuando el IntelliFlo no esté funcionando.

Conecte SOLO los cables conductores AMARILLO y VERDE del RS-485 al terminal RS-485. Corte y remate los conductores no utilizados de acuerdo con los códigos eléctricos locales y nacionales.

**Nota:** después de que IntelliConnect se haya ejecutado en Service Mode (Modo mantenimiento) durante 3 minutos, IntelliConnect mantendrá los ajustes de salida de cloro realizados en el SCG cuando se vuelva a poner en Auto Mode (Modo automático).

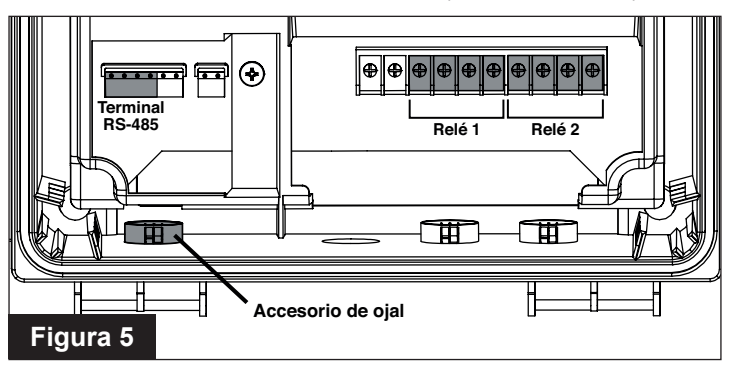

### **Cablear una bomba de calor o calentador**

#### **Sensor de temperatura del agua**

Al conectar un calentador al sistema de control y supervisión IntelliConnect, debe instalarse un sensor de temperatura del agua (vendido por separado) entre la bomba de filtrado y el filtro. Consulte el manual del sensor para obtener las instrucciones de instalación específicas del sensor.

#### **Conectar un sensor de temperatura del agua a IntelliConnect:**

- 1. Pulse OFF (APAGADO) en IntelliConnect en los disyuntores principales.
- 2. Extienda el cable de dos conductores 22 AWG desde el sensor al IntelliConnect.
- 3. Inserte el cable en el accesorio de ojal más a la izquierda (**Figura 6**) y tire del cable hacia el compartimento para conexión eléctrica.
- 4. Pele la cubierta exterior del cable 1" y deje al descubierto los dos conductores. Pele cada conductor 1/2".
- 5. Inserte los conductores en el terminal del sensor de temperatura («**A**» en la **Figura 6**) y sujete los cables individuales en sus ranuras correspondientes.

#### **Calentador o bomba de calor**

IntelliConnect contiene contactos secos de baja tensión que se pueden conectar a la mayoría de calentadores de gas o bombas de calor con circuitos de control de 24 V CA.

**¡IMPORTANTE!** Cuando se conecte un calentador o bomba de calor a IntelliConnect, también se debe conectar una bomba de una velocidad designada como «Filter Pump» (bomba de filtrado) o una bomba IntelliFlo.

Mientras IntelliConnect esté en Service Mode (Modo mantenimiento), pulsar simultáneamente los botones del Relay 1 (Relé 1) y del Relay 2 (Relé 2) y mantenerlos pulsados durante 3 segundos activará el calentador. El LED de Demand Response (Solicitud de respuesta) se iluminará en ámbar.

#### **Conectar un calentador de gas o bomba de calor a IntelliConnect:**

- 1. Pulse OFF (APAGADO) en la alimentación del calentador y de IntelliConnect en los disyuntores principales.
- 2. Quite el puente instalado de fábrica del interruptor externo del calentador o del interruptor de bombero.

NO desconecte o elimine el puente del **A ADVERTENCIA** termostato, el interruptor de presión, el interruptor de alto límite u otros dispositivos de seguridad. Desconectar estos puentes causará un funcionamiento incorrecto del calentador y podría provocar lesiones o daños en el equipo.

3. En el calentador, conecte un cable de dos conductores a la conexión del interruptor externo del calentador. Asegúrese de que el cable cumpla con el mínimo de temperatura y con las clasificaciones de calibre facilitadas en el manual o las instrucciones de instalación del calentador.

> **Nota:** tenga precaución al conectar el cable a la conexión del interruptor externo. Los componentes internos del calentador pueden estar calientes.

> **Nota:** asegúrese de que este cable no esté cerca o toque conductores de líneas de tensión dentro del calentador. Esto podría causar un fallo en el calentador.

- 4. Extienda el cable desde el calentador al IntelliConnect.
- 5. Inserte el cable en el accesorio de ojal más a la izquierda (**Figura 6**) y tire del cable hacia el compartimento para conexión eléctrica.
- 6. Pele la cubierta exterior del cable de 1" y deje al descubierto dos conductores. Pele cada conductor 1/4".
- 7. Inserte los conductores en el terminal del calentador («**B**» en la **Figura 6**) y sujete los conductores individuales.
- 8. En el panel de control del calentador establezca ambos termostatos, el de Pool (Piscina) y el de Spa, en el máximo de temperaturas deseadas y seleccione activar el modo Pool (Piscina) o Spa.

**Nota:** si las temperaturas establecidas en el panel de control del calentador son más bajas que las que se han establecido en la aplicación Pentair Home, el calentador no calentará por encima de la configuración del panel de control del calentador.

### **Cablear luces para piscinas**

Una luz para piscina debería conectarse al Relay 1 (Relé 1) o al Relay 2 (Relé 2) (**Figura 6**).

La salida del relé tiene una clasificación de 120 voltios, máximo de 16 amperios y 240 voltios, máximo de 15 amperios. Revise la clasificación eléctrica marcada en la carcasa de la luz antes de conectarla al sistema.

En la aplicación Pentair Home se debería designar como «Light» (Luz) una luz blanca de piscina o una luz de color como «Pentair Color Light» (Luz de color Pentair).

### **Probar los relés**

Escriba con un rotulador el nombre de los equipos en el espacio proporcionado debajo de los botones y LED del relé.

Pulse el botón del Relay 1 (relé 1) y el sistema entrará en modo de Service (Mantenimiento). Pulse el botón del Relay 2 (relé 2) y verifique el funcionamiento. **Al terminar, pulse el botón MODE (MODO) para establecer el sistema en modo «AUTO» (AUTOMÁTICO).**

**Nota:** en modo Auto (Automático), si una bomba auxiliar o un equipo dependiente del flujo se conecta a cualquier relé, la bomba de filtrado se activará durante 2 minutos antes de que el relé se active.

Si el relé de la bomba de filtrado detecta que la corriente es baja o no hay corriente, el LED del relé se iluminará en rojo indicando un fallo y el relé dependiente del flujo no se activará. Esto ayuda a evitar daños en el sistema o en los equipos dependientes del flujo en situaciones en las que no haya flujo.

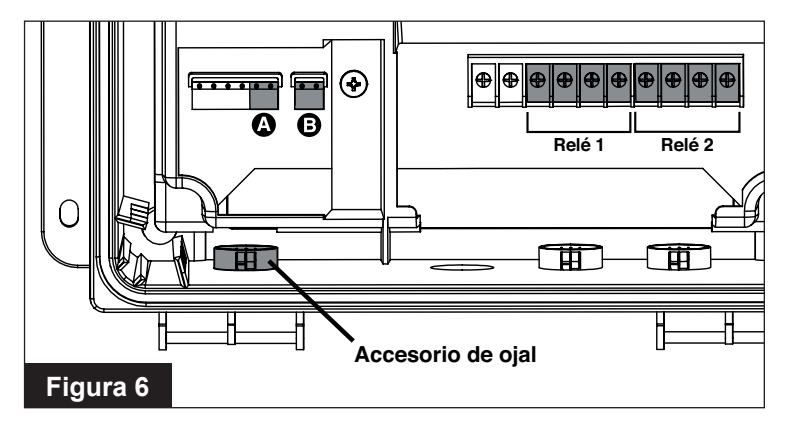

# **APLICACIÓN PENTAIR HOME**

### **Emparejar IntelliConnect con un router wifi**

El Sistema de control y supervisión IntelliConnect debe estar emparejado con su red wifi antes de acceder a IntelliConnect desde la aplicación Pentair Home.

El router wifi debe estar en el rango de alcance de IntelliConnect durante el proceso de emparejamiento.

### **EMPAREJAR INTELLICONNECT CON UN ROUTER WIFI:**

- 1. Desconecte IntelliConnect de la corriente durante 10 segundos y luego vuelva a conectar la unidad para activar un punto de acceso local durante 10 minutos. El LED de LINK (ENLACE) parpadeará en verde.
- 2. Abra la configuración inalámbrica de su ordenador, smartphone o tableta.
	- a. **Para abrir Wireless Settings (Configuración inalámbrica) en smartphones o tabletas:** vaya a Settings (Configuración) > WiFi (Wifi) o Settings (Configuración) > Connections (Conexiones) > WiFi (Wifi).
	- b. **Para abrir Wireless Settings (Configuración inalámbrica) en ordenadores:** haga clic en el icono wireless (inalámbrico)  $\left[\begin{smallmatrix} 0 & \cdots \\ 0 & \cdots \end{smallmatrix}\right]$  en la bandeja de sistema del escritorio.
- 3. Debería ver un punto de acceso disponible titulado «PNRA1PIFXXXXXXXX». Seleccione este punto de acceso.
- 4. Abra su navegador web y escriba **192.168.123.1** en la barra de dirección. Pulse Enter (Intro).
- 5. Se mostrará la página de emparejamiento. Seleccione su router wifi de la lista desplegable de SSID e introduzca la contraseña de su router en el campo de clave de seguridad. Ver **Figura 7**.

**Nota:** las contraseñas distinguen entre mayúsculas y minúsculas.

**Nota:** si su router wifi no se muestra en la lista desplegable de la SSID y el LED de LINK (ENLACE) todavía está parpadeando en verde:

- Se debe refrescar la lista del router. Cierre el menú desplegable y vuélvalo a abrir. Repita esta acción hasta que aparezca su router.
- Si el router no aparece después de refrescar varias veces, puede ser que el router esté lejos del alcance de IntelliConnect para recibir una señal suficientemente fuerte. Consulte *Comprobar la potencia de la señal inalámbrica,* página 2 para dar los pasos para corregir esta incidencia.
- 6. Pulse CONNECT (CONECTAR). Ver **Figura 7**.
- 7. Se mostrará la pantalla de Connection Status (Estado de conexión). Esta pantalla indicará:
	- **• WIFI CONNECTED (CONECTIVIDAD WIFI):** se introdujo la contraseña correcta e IntelliConnect está tratando de recibir información a través de la conexión wifi.
	- **• Server Connected (Servidor conectado):** IntelliConnect ha recibido información del servidor. Si se sigue mostrando SERVER CONNECTING (CONECTANDO AL SERVIDOR), esto puede indicar un problema con el router, amplificador de la wifi o proveedor de servicio de internet. Si IntelliConnect está conectado a un amplificador de señal wifi, empareje su dispositivo inteligente para verificar que está conectado a internet.
- 8. Una vez que el IntelliConnect se haya emparejado al router wifi con éxito y haya enviado información a internet, el LED de LINK (ENLACE) de IntelliConnect se iluminará en verde fijo.

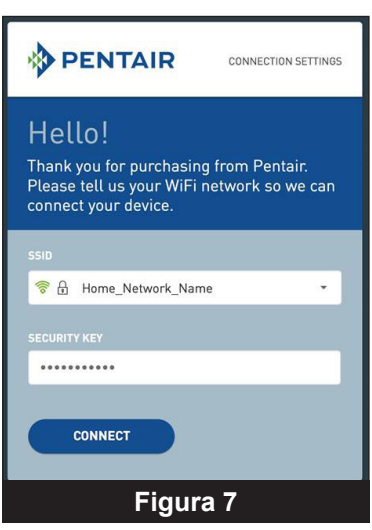

### **Crear una cuenta de Pentair Home**

1. Desde el smartphone elegido descargue la aplicación Pentair Home en la tienda Google Play® (dispositivos Android®) o en la App Store® de Apple® (dispositivos iOS®).

**Nota:** los sistemas operativos de Apple deben ser **iOS 11 o posterior.** Los sistemas operativos de Android deben ser **versión 6.0 o posterior**.

- 2. Abra la aplicación Pentair Home  $\left(\left|\begin{smallmatrix} 1 & 0 \\ 0 & 1 \end{smallmatrix}\right|\right)$  desde su dispositivo inteligente.
- 3. Pulse SIGN UP (REGISTRARSE) en la parte inferior de la pantalla.
- 4. En la pantalla de Sign Up (Registrarse) (**Figura 8**), introduzca la dirección de correo electrónico que desee y una contraseña que cumpla todos los requisitos indicados.
- 5. Marque la casilla (1) de Terms of Service (Términos de servicio) para confirmar que los ha leído. Revise los términos de servicio. Para ello, toque TERMS OF SERVICE.

**Nota:** si lo desea, marque la casilla (2) Pentair Communications (Comunicaciones de Pentair) para recibir comunicaciones ocasionales de Pentair.

- 6. Pulse CREATE AN ACCOUNT (CREAR UNA CUENTA) (3).
- 7. Se mostrará la pantalla Verify Your Email (Verifique su correo electrónico) (**Figura 9**) y se enviará un correo electrónico de verificación a la dirección facilitada.
- 8. Verifique su cuenta mediante el enlace que aparece en el correo electrónico de verificación.

**Nota:** si no recibe un correo electrónico de verificación, controle que su dirección esté bien introducida.

**1 2** **Sign Up** 

iwatson@pentair.com

At least 8 characters 1 uppercase and 1 lower  $\rightarrow$  1 number  $\overline{\phantom{a}}$  1 special character

Email

Password

**3**

**Figura 8**

I have read and agree to the Terms of Service ould like to receive Pentair c regarding helpful tips and tricks, product lates, surveys and special offers **CREATE AN ACCOUNT** 

Ò

- Si la dirección es correcta, pulse RE-SEND VERIFICATION (VOLVER A ENVIAR VERIFICACIÓN) (4).
- Si la dirección no es correcta, pulse CHANGE EMAIL (MODIFICAR CORREO ELECTRÓNICO) (5) para volver a la pantalla Sign Up (Registrarse) y actualice la información.
- 9. Pulse LOGIN (INICIAR SESIÓN) y utilice las credenciales de su cuenta para iniciar sesión con su cuenta de Pentair Home.
- 10. En la pantalla Create Profile (Crear perfil) (**Figura 10**)**,** introduzca su nombre, número de teléfono y la ubicación de la piscina.
- 11. Seleccione la pestaña STANDARD («ESTÁNDAR») o METRIC («MÉTRICO») (6) para seleccionar las unidades que mostrará la aplicación.
- 12. Pulse SAVE (GUARDAR) (7) para guardar los datos del perfil.
- 13. Continúe con Añadir IntelliConnect a una cuenta de Pentair Home, en la página siguiente.

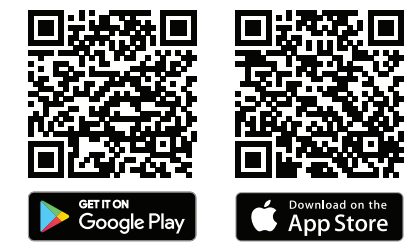

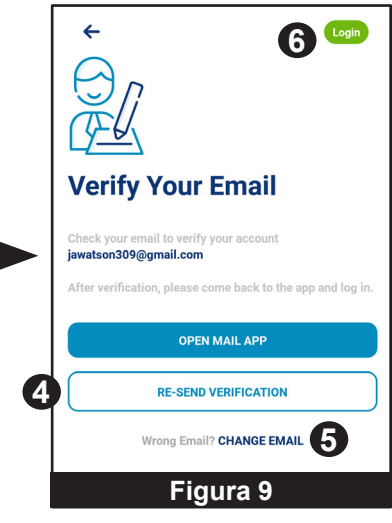

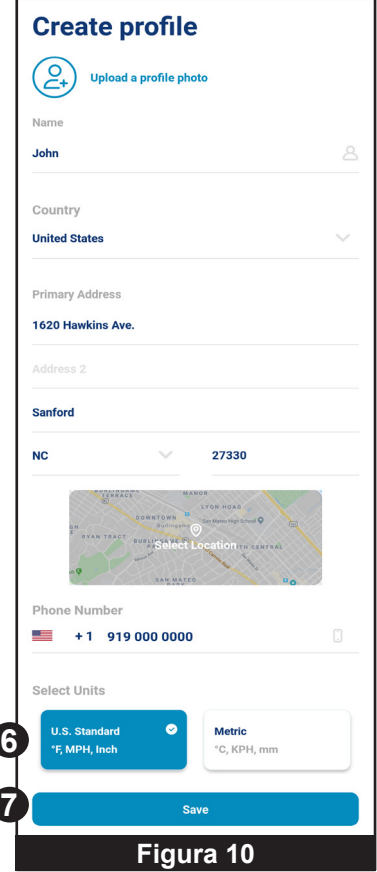

### **Añadir IntelliConnect a una cuenta de Pentair Home**

 $\circledcirc$ 

**DENTAIR** 

 $\ddot{\Omega}$ 

- 1. En el Account Dashboard (Panel de la cuenta) (**Figura 11**), pulse ADD A DEVICE (AÑADIR UN DISPOSITIVO) (1).
- 2. Se mostrará la pantalla Add a Device (Añadir un dispositivo) (**Figura 12**). Pulse INTELLICONNECT.
- 3. Se mostrará la pantalla Check Your IntelliConnect (Revise su IntelliConnect). Seleccione si su IntelliConnect tiene una etiqueta PIF o PNR.
- 4. Se mostrará la pantalla Enter the PIF/PNR (Añadir el PIF/PNR) (**Figura 13**). Introduzca el número dos veces. Se mostrará una marca de verificación verde si lo ha introducido correctamente.
- 5. Pulse NEXT (SIGUIENTE) (2) en la esquina superior derecha de la pantalla.
- 6. Aparecerá la pantalla Device Address (dirección del dispositivo). Introduzca y SAVE (GUARDE) la dirección correcta.
- 7. Se mostrará la pantalla Device Nickname (Alias del dispositivo). Introduzca el nombre que le gustaría mostrar en el Home Dashboard (Panel de inicio) de su IntelliConnect y pulse SAVE (GUARDAR).

*Nota:* en su alias de IntelliConnect no se permiten caracteres especiales.

- 8. En la pantalla Connecting Your IntelliConnect (Conectar su IntelliConnect) (**Figura 14**):
	- Pulse CONTINUE (CONTINUAR) (3) si su IntelliConnect ya se ha emparejado a una red wifi.
	- Si su IntelliConnect todavía no se ha emparejado a una red wifi., complete las instrucciones de la pantalla y pulse CONTINUE (CONTINUAR).
- 9. Si se ha realizado una conexión satisfactoria, aparecerá Installation Completed (Instalación completada). Pulse CONTINUE (CONTINUAR).

*Nota:* si no se muestra Installation Completed (Instalación completada), repita los pasos mostrados más arriba.

### **Freeze Protection Mode (Modo Protección contra congelación)**

En áreas que experimentan un período corto de temperaturas heladas, el modo de Freeze Protection (Protección contra congelación) debe activarse al deslizar el interruptor del modo Freeze Protection (Protección contra congelación) a la posición ON.

Se requiere una conexión inalámbrica fuerte y estable para sincronizar correctamente la protección contra congelación, ya que IntelliConnect utiliza datos de un servicio meteorológico de internet y se actualiza cada hora.

Si su conexión inalámbrica, internet o el sitio web del servicio meteorológico no está funcionando, la función de protección contra **A ADVERTENCIAL** congelación de IntelliConnect no funcionará. Se requerirán pasos adicionales para evitar daños a la propiedad por temperaturas de congelación. Siga las instrucciones facilitadas en los manuales de la bomba y otros equipos para evitar daños causados por congelación.

La protección contra congelación está diseñada para hacer funcionar la bomba de filtrado cuando la temperatura del aire desciende por debajo del punto de ajuste de protección contra congelación durante un corto período de tiempo. **La protección contra congelación no garantizará la protección contra daños de la piscina, los equipos o la propiedad durante períodos de frío prolongados.**

Contacte con su profesional de piscinas local para obtener información adicional sobre la preparación para el invierno de la piscina con el fin de proteger la propiedad y los equipos en períodos prolongados de temperaturas frías.

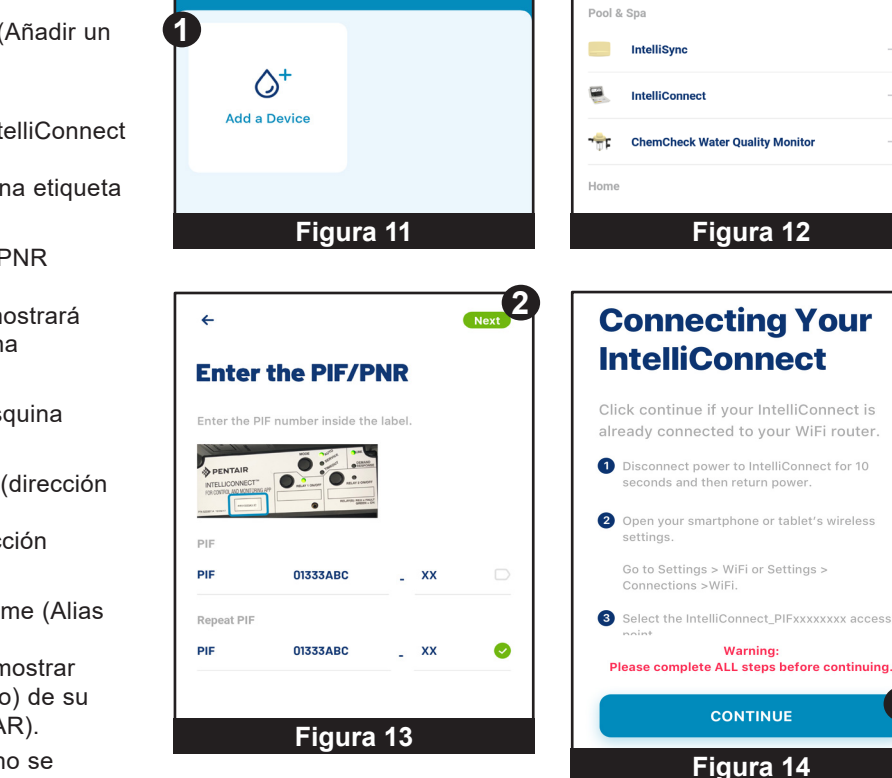

**Add a Device** 

**3**

### **Diagrama de cableado**

**IMPORTANTE:** ambos cables (patas) de la conexión eléctrica deben pasar a través del relé para que el equipo conectado funcione correctamente. Si solo un cable (pata) se rompe, el circuito no podrá detectar con precisión el amperaje del mismo.

La detección de amperaje mínimo se utiliza para permitir que IntelliConnect encienda de manera segura el calentador o el clorador de sal. Esto también se utiliza para determinar si el equipo de relé está encendido o no.

Los generadores IntelliChlor/iChlor, las bombas IntelliFlo y los calentadores deberían recibir corriente directamente del disyuntor (para recibir corriente constante) y no deberían estar conectados a través del relé 1 o del relé 2.

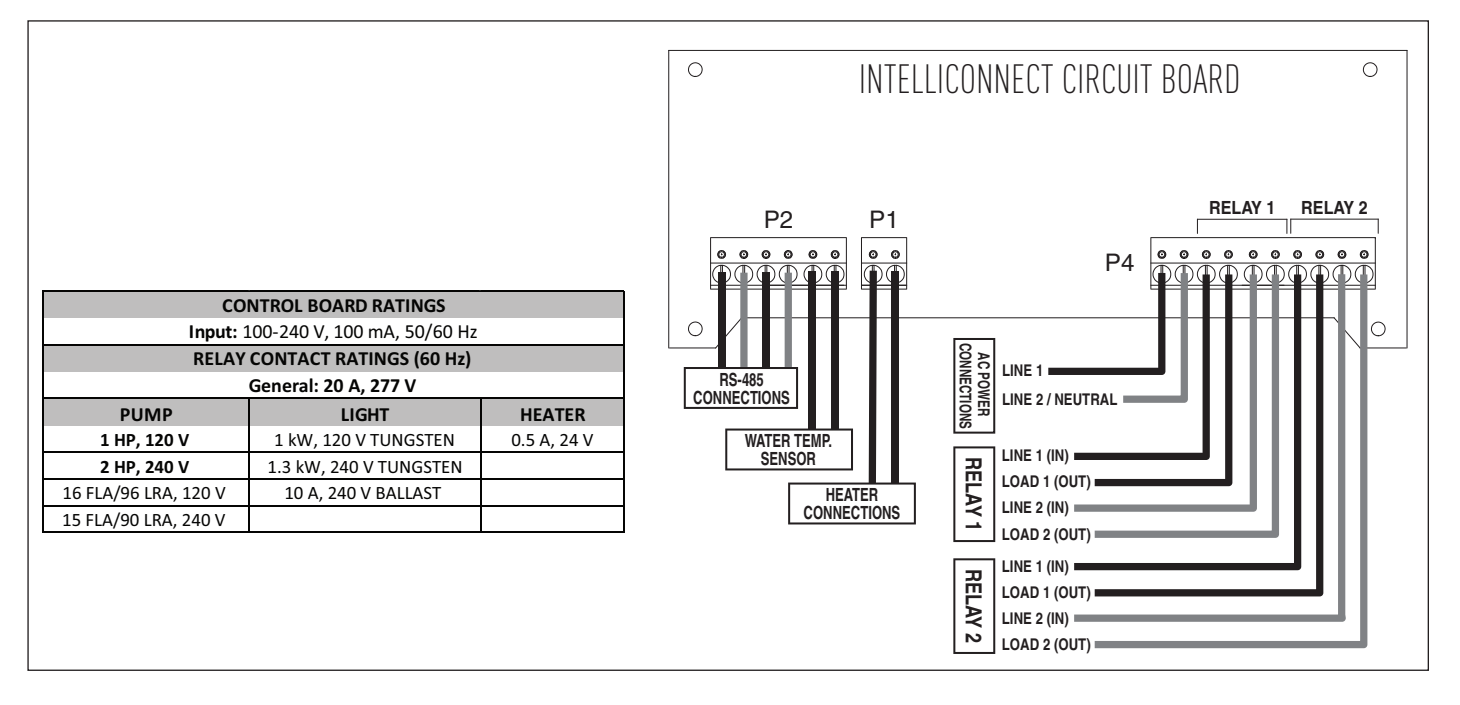

### **Piezas de repuesto**

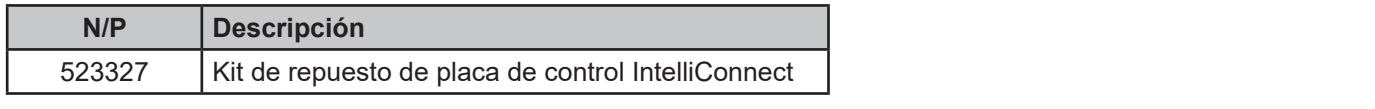

## 10 **NOTAS**

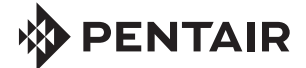

1620 HAWKINS AVE., SANFORD, NC 27330 • (919) 566-8000 10951 WEST LOS ANGELES AVE., MOORPARK, CA 93021 • (805) 553-5000

Todas las marcas comerciales y logotipos de Pentair mencionados son propiedad de Pentair. El resto de marcas comerciales y logotipos registrados o sin registrar de terceros son propiedad de sus respectivos propietarios. Apple® y App Store® son marcas registradas de Apple Inc. en Estados Unidos y/u otros países. iOS® es una marca registrada de Cisco Technology, Inc. en Estados Unidos y/o demás países. Google Play® y Android® son marcas registradas de Google LLC en Estados Unidos y otros países. El resto de marcas registradas y nombres comerciales son propiedad de sus respectivos propietarios.

© 2022 Pentair. Todos los derechos reservados. WWW.PENTAIR.COM

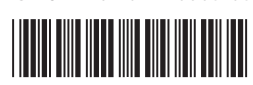

N/P 523610 REV. A 3/3/22